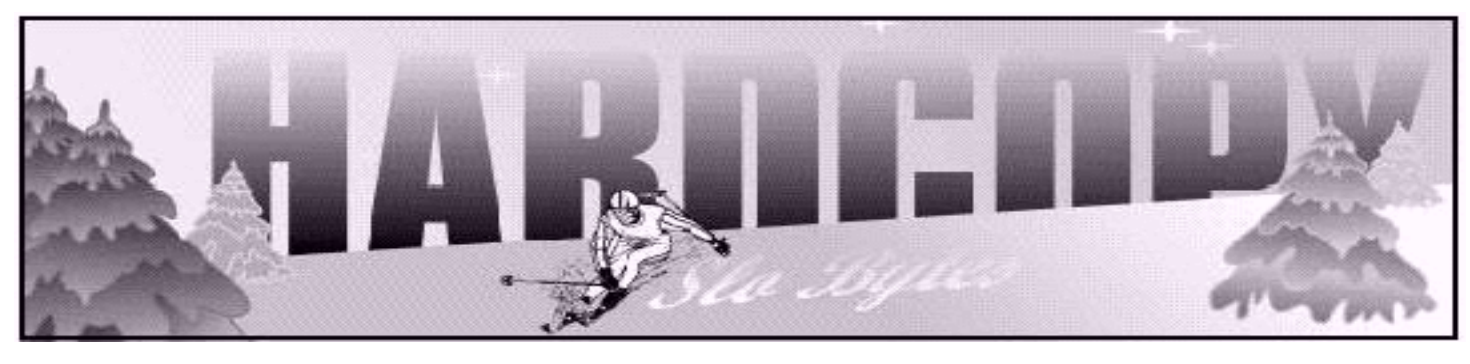

a publication of the san luis obispo pcug  $\hspace{1cm}$  vol. 18  $\cdot$  no. 3  $\cdot$  march 2002

#### General Meeting by Bill Avery

Alan and Ray got the show rolling with a discussion of the Microsoft Big Day event at the Vet's Hall last month. One of the things mentioned was the Microsoft

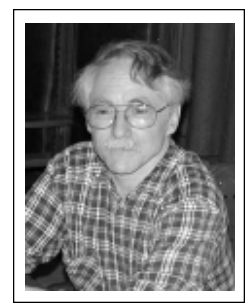

Certification Program, which was new to at least one member, who suggested it as a topic for one of our meetings. The nearest partner agency for the program is CompUSA in Goleta, although there are courses, and a testing center at Cuesta College, also. Another member mentioned taking classes at Atlas Computer Store, Maddona Road and Higuera St. in SLO, in the catwalk classroom of the Pacific Railroad Center.

MSSE [Microsoft Certified Systems Engineer] , MOUS [Microsoft Certified Office User Specialist] , MCSA [Microsoft Ceritifed Systems Administrator], and MCSD [Microsoft Certified Solutions Developer] are some of the common abreviations used for these certification exams.

Ray learned that Microsoft has a tripplanning program, for the continental US, which is updated yearly and was quite impressive, with a \$350 display unit to guide a traveler through unknown territory. Alan noted that he learned that Windows XP can install software without rebooting. Installing XP was also discussed, and the Experts Exchange got a short mention.

CONTINUED ON PAGE 2

### First SIG by Alan Raul

by Alan J. Raul

Since Bill Avery has volunteered to run the basic Windows SIG in the kitchen I volunteered to write the notes on the SIG in the main hall. I don't own a tape recorder so I won't be as verbose as Bill. <GRIN>

We started out by having members of the audience tell what they had learned at the recent Microsoft Big Day event. It sounded like everyone who attended got something out of the meeting, not to mention some people even got candy bars for answering questions correctly. I was nice enough to give my candy bars to Bob Ward who was sitting behind me looking very hungry. I personally learned that unlike Windows 9X operating systems, Windows 2000 and Windows XP do not have to be rebooted after loading

### CLUB CALENDAR

#### March 3rd

1 pm Early SIG.

Kitchen, Bill Avery Main hall, Alan Raul

2:30 pm

Kathy Yakal, reviewer of financial software for several magazines will give us an idea what software is available for individuals this coming tax season.

CONTINUED ON PAGE 3

### in this issue…

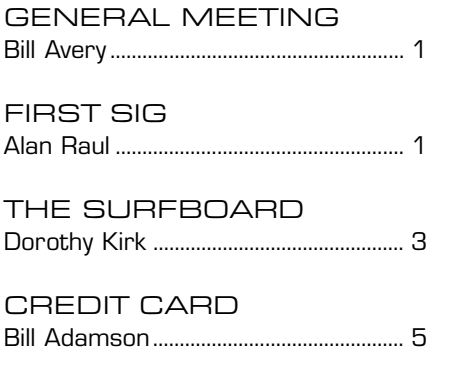

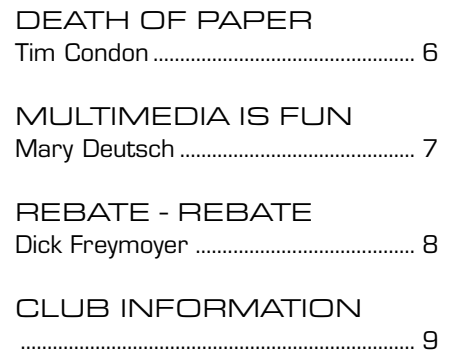

### what's new

continued from page 1

Alan also tried a tip from Leo Leport: To get a list of links tied to a website, enter [link: URL] in a search engine such as Google. We tried SLOBYTES Web Site: for example, which produced about 6 links from other sites.

Digital Home Movies were demonstrated, taken with Alan's digital camera. Only one member had tried this technique. Windows XP lets you play a series of videos as a story, also. Complete with Titles and Sound, he created a "How not to break your leg" surfing video for Windows Media player, which drew applause from the crowd!

As a postscript, Alan noted that there are updates available for the PowerQuest programs, Partition Magic 7.01, and Drive Image 5.01. Just go to their website and download the updates. The downloads contain bug fixes for Drive Image 5.0, and DataKeeper support for Windows XP. These updates are also available on CDROM, via US Mail, for a small shipping charge.

Some other sites were mentioned for computer tips & tricks: Fred Langa's free e-newsletter at www.langa.com and the Merriam Webster On-Line language center at www.m-w.com.

The time arrived for a short coffee break, so the crowd broke to the break room, as Nancy Vrooman served her special spread. We had an especially large turnout this time due to our guest speaker, George Lepp, photography editor of "The Outdoor Photographer". Guy Kuncir introduced him as possibly "the perfect columnist", and his demonstration certainlly lent credibility to that reputation.

We had some competion from Superbowl Sunday, but everyone present was amazed by the talent and photographs that George put on display. The changes that are now occuring in our Digital Darkrooms are revolutionizing the photographic process. His printers were very impressive, and in the several thousand dollar range.

He mentioned that his sponsor is Canon Camera Company, and Nikon scanners are the ones he likes, so his discussion started with them. An LS4000 Nikon scanner can scan 4000 dpi, which matches the high quality of the profesional scanners available in service bureaus. A slightly less expense model is the LS4, at about \$800, does 2900 dpi. , with "Digital Ice " to remove dirt and spots on negatives, automatically. His favorite scanner is the LS8000, which performs better than his previous \$10,000 scanner, cost a mere \$3,000. George noted that things are getting better and cheaper every day. He had a Digital Elf camera, as well as other Sony, Olympus and Canon models. We saw several of these last

year as well during our October 2001 meeting. Their great advantage is instant feedback to let the user decide if a shot needs to be retaken as soon as it has been made. Prints up to about 8x10 can be made, and the digital projectors such as our InFocus club projector allow group presentations, also. While these machines are expensive, organizations commonly aquire them for classes or meetings. Prices for high end units are about \$5,000 now and expected to drop to \$3,000 within the next year, with a possible further drop to \$2,000 sometime in the future.

The 35-MM format digital format, such as the Canon D35, can match film print quality at 11x17 inches. The standard lenses fit these units, and you can see the results instantly. Prices have come down to \$2,000, he said.

A member asked about traveling with digital media, and possible risks of data loss with the scanners at airline terminals. George said he has not had a problem as long as he hand-carries his exposed media and does not put it in a suitcase or checked luggage. Sony cameras, such as the Mavica, used floppies for storage, and they were likely to be erased, so that was a problem, in the past.

The Canon 830 large format camera is for large prints, and there are also other high-end models from Nikon and Fuji. Their advantages include easy changes from one photographic situation to another, such as adjusting the ISO rating, previously done by

CONTINUED ON PAGE 4

### \*\*\* people helping people \*\*\*

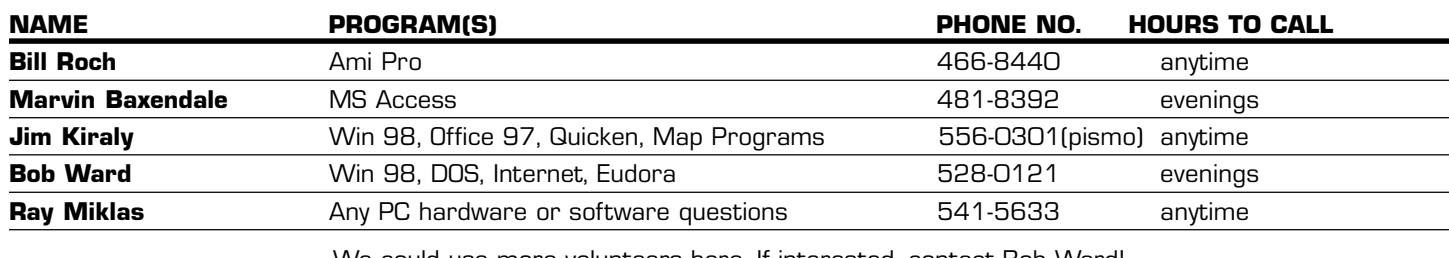

We could use more volunteers here. If interested, contact Bob Ward!

# The Surf Board

by Dorothy Kirk ibm/pcug, redding, ca. kirk@snowcrest.net

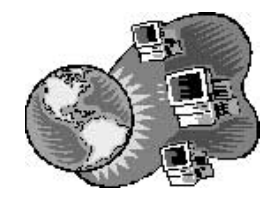

This month the article could easily be named Possibly the Best of Freeware. I have chosen several programs that are professional quality, but are free. Some of them have versions that you may buy, but you don't need to buy any of them to see good programs. Of course, someone took a great deal of time and trouble to create the program, so if you like it you may want to purchase the program. None of them are very expensive. Just be aware that all of the following are FREE. The image viewer and word processor suite are especially impressive. You should get a kick out of using Incredimail. Three sites are largely informational concerning autos, hardware, and general "computerese". If you know HTML or want to learn it, HTML-Kit may be the full-featured program for you. The two search engines are, in my opinion, are the best.

TOM'S HARDWARE GUIDE http://www.tomshardware.com/ - Hardware information from an expert! At this site you can search for the lowest prices for any hardware, search for articles about hardware, find out about mainboard, CPU, Graphics, Display, Audio and Video, Networking, HowTo, latest news, relevant links, and much more. Consult this site before buying or upgrading any hardware. **IRFAN VIEW** http://www.irfanview.com/english.htm - This is an image viewer and converter.You can convert the image to almost any image file type. In addition, this extraordinary program has multi-language support, thumbnail and preview options, slideshow, drag and drop, fast directory viewing batch conversion, email options, print options color depth adjustment, scan support, many effects, image capturing, and animated GIF support.

602PRO PC SUITE 2001 http://www.software602.com - It's hard to believe that this full-featured word processor, spreadsheet, graphics editor, and digital photo organizer is FREE. It has the look and feel of MS Word and uses the DOC format as well as other common formats.You can create simple documents to complex forms such as mailing labels, charts, flowcharts.Templates and auto formats are available. Magic Text adds a professional touch to your documents, postcards, invitations, etc. The spreadsheet, 602 Tab, is compatible with MS Excel and has over 150 available functions. The photo editor, 602Photo, is an effective and easy-to-understand user interface and an unbeatable graphics editor for beginners and experienced users alike. It is designed for accessing graphics files directly, through a digital camera or scanner. Simply load your picture into 602Photo and then rotate, flip or resize it.You can decrease or increase number of colors or convert your picture to black and white.Then apply the built-in effects and finally print it with fill-to-page feature.602Album is the last part of this amazing suite. This photo organizer creates intuitive digital photo albums to store your personal pictures from vacations, birthdays and business trips.602Album will organize your documents, spreadsheets and pictures into easy to use visual binders for quick retrieval. Work with all files the same way, even if they are stored on your local hard drive or network file server. Check out the system requirements at the site before downloading. You must register to get the full functionality this suite.

COPERNIC 2001 BASIC SEARCH http://www.copernic.com and GOOGLE http://www.google.com - Copernic searches in various categories including The Web, Web-UK, Newsgroups, Email Addresses, Buy Books, Buy Hardware, Buy Software, Auctions, Encyclopedias, Images, MP3, and many more. Google is a fast and intuitive search engine that comes up with what you want almost every time.

CONTINUED ON PAGE 5

# First SIG

continued from page 1

new software. Now that will save some time when doing a clean install of an operating system.

A tip provided by Bob Ward, via Tech TV was demonstrated. Go to www.google.com and enter: link:http://www.slobyes.org as an example in the search box and you will see all the pages which are linked to that web site.

We surfed to a few web sites all of which are listed at the SLO Bytes web page under Alan's HOT Web Pages.

We then demonstrated how to put together a video from short MPG files shot with a digital camera using Microsoft Windows Moviemaker. By using Microsoft Paint we added a tittle and ending page and transitioned all the clips together to make a prizewinning movie that even Steven Spielberg or Francis Ford Coppola would be proud of.

In closing, since I am a avid user of PowerQuest PartitionMagic 7.0 and Drive Image 5.0 and would like to mention that there are updates available for both of these products. Updates are now available for licensed owners of PartitionMagic 7.0 and Drive Image 5.0. You may download these updates free of charge from the PowerQuest Web site. In order to do so, you will need to have your product serial number handy.

This download contains bug fixes and DataKeeper support for Windows XP. If you prefer to have the update mailed to you, there is a nominal shipping charge.

### New Members

Tom Welliver David McLaughlin David Shaw Pegter Sonehewer Gus Berger (returning) **SLONET** 

### what's new

continued from page 2

changing film, ands now only a quick adjustment on the back of the digital camera. George has gone from standard 35 MM film cameras to digital 35 MM models, and uses medium format cameras to make the very large prints, 40 x 80 inches. One of the nice things about these cameras, is that they magnify the image 1.6x, which makes a simple 200 mm lens seem to be a large telephoto 320 mm lens,

without losing any light. We saw examples of his polar bear work which were sharp and clear, at a safe distance from the bears ! Flash is sometimes used, and an ISO of 1600 is available, so some shots were taken before the sun even came up. The instant results of digital shooting, allowed a quick retake of several bear shots, with an audible gasp of appreciation from our crowd as they saw the final stunning result.

George Lepp answering questions after the meeting

The Olympics will be photographed with a Nikon D1H, or an Eos 1D, taking images at up to 6-8 frames per second, and holding 600 shots per memory card. These can be downloaded over the phonelines, and within an hour, USA Today can be sending out those files to be printed around the country. Anything you can do with a regular camera, you can do with these digital cameras. The price is about \$5.5k, replacing older units that cost \$18k, and didn't do half the job.

When projecting these images with a digital projector, there are no slides popping in and out of focus, or sticking in the tray, and there is no dust on any of the slides. The little black bag which

George uses, carries the projector and laptop computer, and fits under the his airplane seat, as he travels around the world, with 3 days of lectures sitting on the hard drive.

Image optimization, and correction, was the next subject in the demonstration. A wolf pup's picture was used as an example, to show the difference between manipulation and improvement of an image. Several

> other pictures illustrated his point, which is to be honest and accurate, even though Photoshop Elements allow exceptional changes to enter a picture, if you are not careful.

Using a digital darkroom, and a printer that uses pigments, you can restore and save fading old photos, which may last hundreds of years. The new inkjet printers will fade after only a year, so be careful.

Composite images are made to create illustrations. And we saw several beautiful examples; a mountain scene, and a sunset with a crane in flight. We delighted in George's sense of humor with Orangutans, and his stitched scenes of desert isolation.

We reviewed several printers from Epson, such as 1280, which prints up to 13 x 19 inches, or 13 x 44 inches in a panoramic mode. Costing about \$460, and cartridges are about \$40, and paper is about \$0.60 a sheet. The Stylus 2000P pigment printer runs about \$800, and it makes prints which will not fade.

The future of digital photography is bright, and film will take a back seat, as computers get faster and bigger.

George has a Pentium 4 with a Gigabyte of RAM, which he says is not enough, because he wants to make bigger prints, so there will always be changes. Laser printers have not kept up with the inkjets. Dynamic Range as a measure of image quality has almost reached a theoretical limit of 4, yet some systems are claiming a 4.2 DR between the shadows and the highlights.

George has a website at: www.leppphoto.com with links to his photography school, image gallery of his works, and outdoor/nature photography information pages. We finished with a photo tour of Kukenhoff Gardens near Amsterdam, Holland, presented using Kai's Power Show accompanied by piano backround music. Questions were taken in the breakroom, where several prints were available for viewing. We gave a round of applause, then Guy made the following announcement:

For members who have Charter Pipeline Digital Cable service, on Channel 203, the American Do-It-Yourself Television Network has a feature on Digital Photography, and also a website with similar information at: www.diynet.com/DIY/show/ 0,1329,DPG,FF.html . It could be an alternate source of information on this topic. Ray closed the meeting with our usual raffle of prizes.

Before all this was going on, I was trying to answer Windows SIG questions during the first hour, with a small, but loyal circle of members who mostly just helped each other in a roundtable discussion of Browsers and Bookmarks. If you have any basic Win 95/98 questions, bring 'em on down, and we'll try to help.

See you March 3rd at 1:00pm

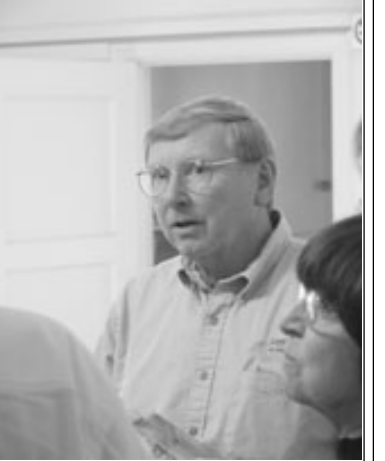

### Safer Use Of Your Credit Card While Purchasing on the Internet

#### By Bill Adamson SLO Bytes PCUG

Every time I hand my credit card to a waiter, who disappears into the back room, I get the squirmy feeling he's making a few dozen card copies to hand to his Sicilian brother-in-law. That same paranoia overwhelms me when I type in the long line of numbers of my Master Card for an email purchase. Who guards this direct line into my hip pocket billfold? Where is it put to rest over the next months or years next to thousands of others in some server file? The better merchants or services eliminate the card reference after completion of the transaction. Knowing which does, is difficult to discover. What clever cracker, who demonstrate skill by breaking into almost any site one names in less than ten minutes, is going to practice that adeptness on the gold mine containing mine? Then it might be not the brother-in-law but the boss of bosses who plunders. So what's a poor giga- byte challenged soul to do?

Fear not. The other day I unearthed a closely guarded secret about my charge card. It happens to be sponsored by the MBNA bank. There is a site called SHOPSAFE, which does magic with the old card numbers, rolling them into a completely random group which looks like it might be your bother-in-law's card number, except it is unique for your own card and is only good for this one transaction. When it comes time to pay up and input your card number to the e-merchant, you click the SHOPSAFE icon in the cpc tray. This brings up from their e-site a look alike of your card. Enter the name and password and tell it to get a number for you. It whirls away like a gone mad digital slot machine and

### Surfboard

continued from page 3

**INCREDIMAIL** http://www.incredimail.com - This is an easy to use and very different email program. You can put pre-selected backgrounds and images in your documents. It offers a

variety of backgrounds, animations and sounds, cool 3D effects for sending and receiving your messages, personal voice messages, personal handwritten signatures, animated emoticons and a simple way to filter out unwanted email addresses. Added to that are the usual choices that you get in an ordinary email program.

**EDMUNDS.COM** http://www.edmunds.com  $-$  Everything you ever wanted to know about used and new cars. This site will show you how to choose a car, what suits your pocketbook, service, advice, price, car comparisons, fair trade in price and fair buyers price, and more. Their articles may inform you about such things as financing, auto shows, insurance, and much, much more.

HTML-KIT http://www.chami.com/himl-kit/ - This is a full-fledged html page maker for the Web. It is not for beginners although it has an Easy template. You need to know something about HTML to use it. BUT it has everything; there are so many features that it would take a full page in small font to list. I suggest you visit the site and look for yourself. The help and other features on the site are valuable, too

**THE LANGA LIST** http://www.langalist.com  $-$  An excellent source to get more from your hardware, software, and time online. Editions are sent via email to you twice a week. Contains discussions by Fred Langa and numerous contributors about timely subjects. It also contains reader sites sent to the List. Some are commercial but many are educational and interesting, even amusing. There is also a huge database of back issues on every subject imaginable having to do with computers.

## Credit Card

generates the number for you to drag to the merchant's site. He goes through his confirmation routine and states that you're good for the bill. What he doesn't see is the backline from your card company to SHOPSAFE, which okays the number as if it were the one imprinted on your plastic. Additionally you get to designate the maximum amount this number can pay out. ( Be sure it covers tax and shipping fees) You also input how long you want this to remain in effect. A week if the item is in stock, one month if its back ordered and up to a year if you input enough cash to cover multiple future purchases for this unique number. When the money is depleted and/or the time is up, it becomes worthless, even to the boss of bosses. The SHOPSAFE site has, through secure back lines, given approval to your real card for the fees involved and that ends the transaction. That is, if you didn't forget your pass word. (You did put a random one in with caps and lowercase, symbols and numbers mixed like a tossed salad, didn't you?)

Why bother with all this, your card protects you for over fifty dollar losses, you say? Does that include being watchful of your statement every month without fail? How about catching the mistake and spending a couple of frustrating telephone hours on hold and punching up gazillion numbers to try to reach a warm body? How much above fifty bucks is your time and nerve ends worth? What do you do if your statement mailing address is changed by that brother-in-law? Will the

>>>>>>

CONTINUED ON PAGE 6

### Credit Card

continued from page 5

reporting deadline have expired by the time you notice? See what I mean, that squirmy feeling returns.

My card offers this through www.mbnashopsafe.com site. I had to first sign up for secure entry into the parent www.mbna.com site first. Your card may have such a scheme. It's worth it to inquire, so you won't ever get that squirmy feeling.

Check your card out: Discover Deskshop www.discovercard.com, Master Card e-wallet www.mastercardintl.com and American Express Private Payment www.americanexpress.com Of course, there's Microsoft's Wallet program. We all know how impregnable the fortress, as built by the Redmond, Washington folks, has been in the past.

### Death of Paper on the Horizon

#### By Tim Condon

Tampa PC Users Group, December 2001 tim@free-market.net

For some time now-years, in fact-the computer industry, futurists, pundits, geeks, and assorted hangers-on have been ballyhooing the imminent appearance of "the paperless office." And "the end of ink-and-paper books." Yeah, yeah, bah, blah, blah. In fact, studies in the past ten years have shown that the computer revolution has increased the amount of paper used (to the delight of companies like International Paper, Hammermill, Xerox, St. Joe's Paper, etc.).

Does this mean that printed-and-bound books will have a long and istinguished history yet to play out in our world? Will we remain chained to the bonds of paper (and its attendant cuts and slices) forever?

Well…yes and no. Paper is such a wonderful medium, and so handy, and so inexpensive, that it will continue to play a large part in both publishing and business. The thing is, however, that it's going to be subject to a major impact in the next few years. And the ultimate outcome is hardly in doubt. Yes, I have spotted the future, and it's going to hit the market in 2003. It's called "electronic paper." One variant is being developed by a partnership of an American company, E-Ink, and a Japanese company, Toppan Printing. And a division of a European company, Royal Philips Electronics, has already bought exclusive global rights for a period of time to manufacture and sell displays based on that technology for PDA's and electronic books for a \$7.5 million investment.

Electronic ink printing consists of using a plastic sheet with millions of tiny "microcapsules" suspended in a clear fluid inside the sheet. One variant has each microcapsule-about the diameter of a human hair-being either white or black. The white particles are positively charged, and black particles are negatively charged, and all can be moved about by application of an electric current. The other variant has each of the tiny particles sporting both a black side and a white side; they can be caused to rotate or spin based on applying electrical current.

Either way, see the possibilities? You apply a negative electric charge to the back of the sheet and the black particles recede and disappear, or the two-tone particles turn or spin. Apply an electric charge to the front of the sheet in places and the black particles appear, or two-tone particles spin again.

The two-toned, rotating particles are being pushed by Gyricon Media, headed up by Nicholas K. Sheridon, who invented the "spinning" version of e-ink as early as the 1970's. But Xerox wasn't interested at the time, and the research was shelved until more recently. Sheridon called his invention

"Gyricon" (a Greek term for "rotating image").

The "dual particles" type of e-ink-i.e. allblack particles and all-white particles floating around together-was invented by Joseph Jacobson of the Massachusetts Institute of Technology (MIT) Media Lab. He called his discovery "electrophoretic ink" because the process is based upon electrophoresis —the movement of charged particles in liquid when impelled by an electric current. Either way, "e-ink" sounds like a reasonable moniker.

One of the big advantages of e-ink is that it can approach the legibility of the printed word on paper and be visible in low light (no backlight needed). Another is that it takes very little power, and can retain its "state" when the power is turned off (meaning AA batteries could run a reading device). So it was no surprise when E-Ink and Toppan recently demonstrated an e-ink reading device at the U.S. Commerce Department's National Institute of Standards and Technology (NIST) eBook 2001 Conference in Washington, DC in November 2001. Their prototype "dedicated reading device" weighed 9 ounces, ran on two AA batteries, was about a centimeter thick, and had a seven-inch diagonal screen. The device also included a memory card slot and had the ability to synchronize with a desktop PC. It's going to cost about \$300 and will be on the consumer market by the end of 2003.

Bingo: End of bound-paper books, yes? Well, not quite. One problem is that the idiots who control much of manufacturing and publishing today (may I engage in name-calling for a moment?) have concentrated most of their energy on devising ways to control intellectual property-that is, copy righted material-both before and after it has been purchased. They don't want people to be able to share books with anyone else (unless your ability to read the book is disabled), and they certainly

CONTINUED ON PAGE 7

### Paper Death

continued from page 6

don't want you to be able to copy it. In some cases they even have schemes afoot where you won't be able to read a piece of writing more than once without their permission. (And how do you get permission? Why pay them more money of course!)

Thus, with most of the publishing industry concentrating on restricting access to information, there hasn't been a lot of real innovation to be had. A light, handy, energy-conserving appliance that enables everyone to download and trade digital materials freely hasn't appeared yet. In fact, many of the presently available reading device companies have worked closely with publishers to make sure that no sharing is allowed, resulting in ebooks that are being marketed with prices equal to or higher than printed paper books. Ridiculous? Sure. Didn't I tell you these people were idiots? In striving to protect their information monopolies and precious profit margins, they've retarded the nascent ebook market. But help is on the way. All we need in order to stop chopping down so many trees, and having to laboriously haul tons of books and magazines from one side of the country to another, is a reasonably priced reading appliance that works with all or most of the competing ebook formats (think Acrobat .pdf files, the Linux open-ebook standard, Microsoft's Reader format, Glassbook Inc.'s Electronic Book Exchange [EBX] format, HTML, XML, and even regular old .TXT file formats). That's what E-Ink and Toppan look like they're going to come out with (while Gyricon Media is currently concentrating on large signs being marketed as "SmartPaper"). And while the e-ink technology can now only show black and white and shades of gray, color is on the horizon. Thus, while the advent of "smart paper" and "electronic ink" won't mean the immediate end of printed-paper books and magazines, e-ink reading implements will start eating into the

traditional printed-paper markets, and eventually supplant them.

Interestingly enough, both companies working on the microcapsule-based printing can espy a competing technology on the horizon, even as we speak. That competing technology will be based on light-emitting semiconductors made from carbon-based compounds (think about reading "self-lit printing" where the ink emits its own light, like little neon letters). And that technology has some Very Big Guns behind it: Labs at both Eastman Kodak and IBM are working to perfect it, and the thinking is that it will be a viable alternative to the electrophoretic printing processes explored above.

Does it make any difference which sci-fi technology eventually wins out? Not really. The important thing is that portable-reading devices with long battery lives, sharing capabilities, and good utility be widely and inexpensively available to everyone. And that's what E-Ink, Toppan, Gyricon, IBM, Kodak, and others are aiming at.

Just give it a year or two. And then prepare to see the gradual phasing-out of printed-paper books and magazines. Trees are rejoicing.

### THIS MONTH...

Sunday, March 3 at 2:30 pm, Kathy Yakal will give her yearly tax roundup of computer software.

She will demonstrate both desktop and on-line tax preparation solutions.

If you don't pay taxes or avoid them, come anyway. The snacks are great!

### Multimedia Is Fun Sometimes

How To Get The Sounds You Want! by Mary Deutsch Topeka PC News, November, 2001

One of the neat things about the newer computer equipment is that multimedia can be used. If it works, it is neat. However, sometimes getting it to work can be a pain. Sounds are one of the things. Many operations in Windows 98 have visual and auditory 'cues' that are set up to help users keep track of what is going on. However, sometimes, the users don't really know what event is being signaled by what sound. There is a way to find out. Check out the Sounds Property Sheet dialog box. To do this:

- 1. Start/Settings/Control Panel
- 2. Select the Sounds icon and double click on it.
- **3.** The property sheet dialog box will appear. This contains a list of all events and their associated WAV files, a set of buttons and an edit control to change the file for any given event, a preview area so you can check out the sound and see if it is really something that you want, and a combo box (with sound schemes) so that you can set many cues with similar sounds at one time.
- 4. You first need to find out whether a particular event has an associated sound. Scroll down the list box until you find the particular event. If there is a speaker icon next to the event, there is a sound associated with the event.

If you found no sound associated with certain events and you want a sound, do the following:

**1.** Go back to the Control Panel again. Start/Settings/Control Panel.

CONTINUED ON PAGE 8

#### Ken's Corner REBATE! REBATE!

#### By Dick Freymoyer PC News, 1960 PC Users Group, March 2002

How do you track those pesky, annoying, rebates? Many of my family and friends have heard me make my famous comments about rebates, "I just hate them, why can't they just reduce the price and sell us the item at a good price". Do you make those remarks? You know it isn't so much the rebates, it's tracking them. I know until I came across this Rebate! Rebate! program, I saved all kinds of paper work but never on my computer. Shame on me, I guess! Rebate! Rebate! came out of a company called Six International, Inc. from Austin, Texas and now their web site is gone. I don't know if they went out of business or what happened. The important fact is that you can download Rebate! Rebate! off the PC World web site at www.pcworld.com. All you have to do is search for the file called Rebate20.exe and you are home free. This software is FREE and the program download is almost 6 MB. (Editor: Here's the URL directly to the program -

http://www.pcworld.com/downloads/file\_description/0,fid,8341,00.asp)

Rebate! Rebate! is the premier rebate tracking program for those of us who never really put their hearts into rebates. With this program on your computer, it does lift some of the load from your back, and you can track when and what money

you have coming back from those nasty rebates. Some tips on assuring that you get your rebate are as follows: read the rules very carefully, make sure the rebate didn't expire, send them what they want, and make sure you fill the form out exactly the way they want it. I think most of the time, the vendors use a clearinghouse to take care of the rebates. If you have a problem with one of these gems, call the number that is on the form and if that doesn't work,

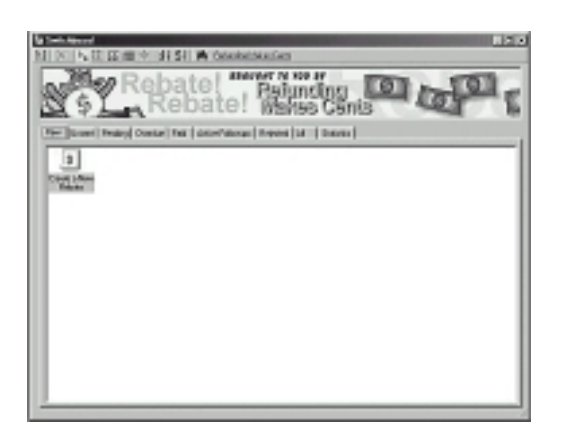

call the manufacturer. They are responsible by law, if you did your part correctly. A tip for you: make copies of everything you send out for the rebate and keep it in a hard file folder with any other rebate information that you have.

**Rebate! Rebate!** does everything for you, you just have to fill in the blanks. The program opens with the main toolbar across the top and includes Exit; Print; Cal (calculator); Dialer; Options; Web; Tip; and Help. Within this page there is a second window with the working part of the program in it. This has a row of toolbars in it also and it is very easy to understand what the nine buttons mean. I will run through an entry and not drag this out. The first button is labeled New. When you double-click on it, a form opens and you just fill out all the information it is asking you. There are three tabs on this page: Product Information; Rebate Information and Follow-up. I am not going into the information they are asking you to fill out, but believe me if you fill out the form correctly, you will have any data you will ever need on that rebate offer. The second button on this page is Unsent. If you didn't have time to send the rebate out, this is where you will find the form, that you create under New. Pending; that one is easy, you just click on this and see who owes you money. Overdue; another no-brainer, this will list the rebates that are overdue. Paid; you can see who you received the rebate checks from. Active Follow-ups

#### Sounds

continued from page 7

- 2. In the Control Panel, select the Sounds icon and double click on it.
- **3.** The Property Sheet dialog box appears. Select the event that you are interested in. Click browse.
- 4. A file open dialog box will appear. Go to the Windows Media subdirectory. This is a good place to find any sounds that are immediately available to be associated with an event. You can actually use any directory that has the particular sound files. However, this always needs to be available to the machine.

### Rebate

speaks for itself. Rejected; one none of us want to see or hear about. All will give you all the rebates you have entered into the database. Statistics gives you a summary of your rebates. You can also enter a new rebate form by going to the upper tool bar File; New Rebate.

I have worked in this program and I find it very good. I would rate it with a 5 star mark. It's free, which really makes it another great find for we who hate rebates. I strongly suggest you hurry to PC World's site and download this program, before it's gone forever. I saved my file on my ORB disk, so I will never lose it and in time I may write it to a CD disk, time will tell.

------------------------------------------------------

Dick Freymoyer is a member of several user groups in Pennsylvania and New Jersey. His articles are printed in many newsletters around the country. You can contact Dick at dickfrey1@aol.com. Please let him know if you'd like to reprint one of his articles.

### $\mathsf{club}\ \mathsf{information}\ \ \mid\ \mathsf{meeting}\ \mathsf{times}$

**HARD COPY** is a monthly publication of SLO BYTES PC User's Group located in San Luis Obispo, California. Information in this Newsletter is derived from both our own membership and other PC User Group Newsletters. The purpose of this publication is to inform our members of meetings and provide information related to the use of IBM PC's and compatible computers.

Membership: Dues are \$25 per year. Full membership entitles you to our monthly newsletter, full use of the public domain software library software drawing at the end of the meetings.

Article Submission: Deadline for submission of articles is the 15th of each month. Articles should be provided in ASCII format without any type of formatting from your wordprocessor including tabs, indents, extra spaces, or highlighting. We prefer articles on disk but will accept hardcopies if necessary.

Disclaimer: Neither SLO BYTES PC User's Group, its officers, editors, or contributors to this newsletter assume liability for damages arising out of this publication of any article, including but not limited to the listing of programming code, batch files and other helpful hints.

Reprinting of this Newsletter: Articles from this newsletter may be reprinted by other user groups if credit is given to both the author and newsletter from which it was taken. Reproduction of articles with a specific c Copyright notice is prohibited without prior permission from the original author.

Advertising: Commercial advertisers, request ad packet from Bob Ward. Members may advertise personal computer equipment or software for free. Submit your ad to Bob Ward.

Direct all correspondence and newsletter submissions to:

> BOB WARD, SECRETARY 2100 Andre Ave., Los Osos, CA. 93402 (805) 756-2164

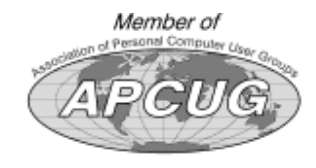

GENERAL MEETINGS are held the 1st Sunday of each month. Our meeting location is the San Luis Obispo I.O.O.F. Hall on Dana Street.

The general meeting starts promply at 2:30 p.m.

Special Interest Groups (SIGS) meet at 1:00 p.m.–2:15 p.m.

### slobytes webs

#### WWW.SLOBYTES.ORG

### slobytes office

R. Miklas (Pres) rmiklas@bigfore.com G. Kuncir (V.P.) gkuncir@bigfoot. B. Ward (Sec.) slobytes@sur M. Baxendale (Tres) marvin@sur B. Ward, editor slobytes@sur

### for sale

Do YOU have some computer-related item y would have like listed in this space? Contact Bob Wa Editor at 756-2164.

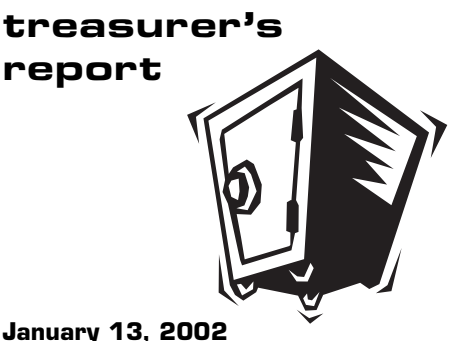

#### OPERATING FUND

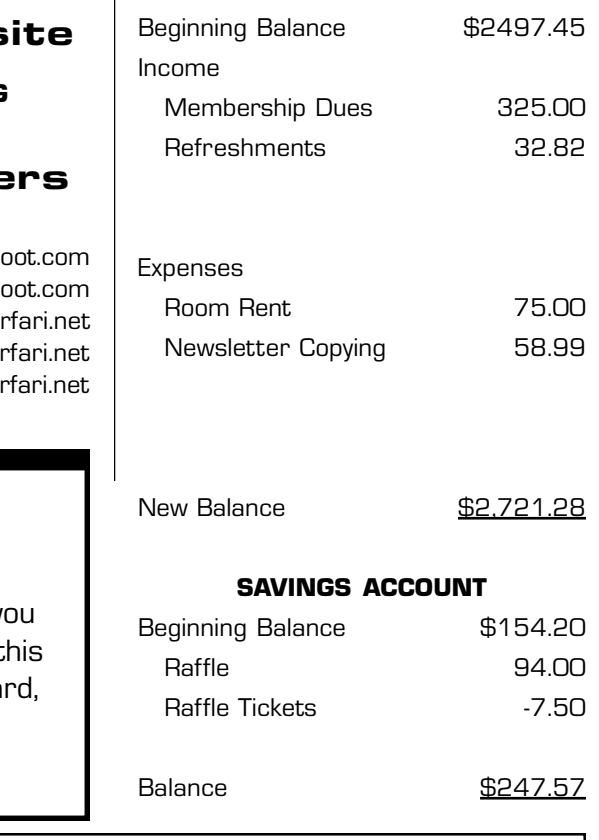

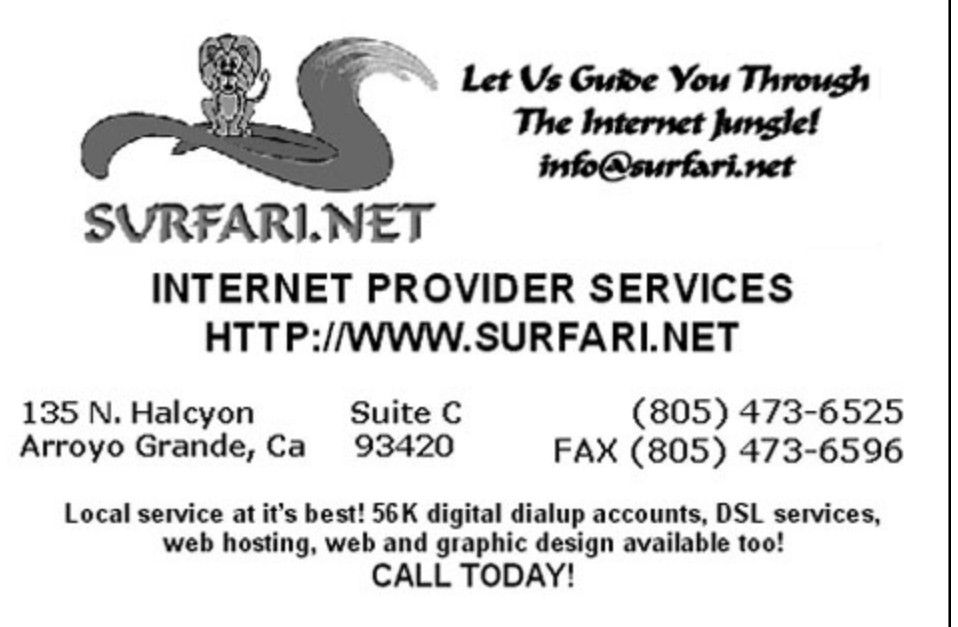

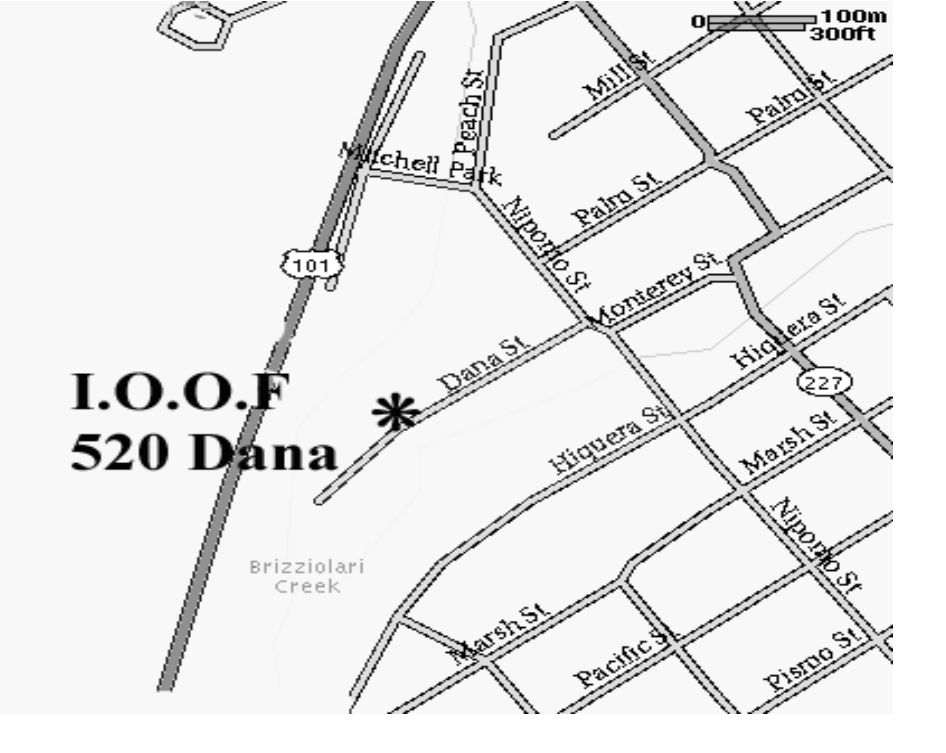

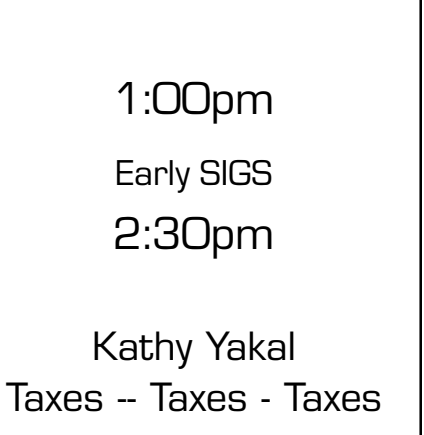

Next Meeting

**Sunday** 

March 3rd

SLO Bytes PC User's Group c/o Marvin Baxendale 543 Gularte Road

Arroyo Grande, CA. 93420